### Ci

### **Creating a Quiz**

1. Click on CREATE A NEW QUIZ

|                               | <b>&gt;</b>          |                        |  |  |  |
|-------------------------------|----------------------|------------------------|--|--|--|
| X Menu QuIZIZZ                | <b>Q</b> Find a Quiz | • Create a new quiz    |  |  |  |
| S soday_34325<br>View profile |                      |                        |  |  |  |
| Create new quiz               |                      | What will you teach to |  |  |  |

| ?              | Let's create a quiz!  Let's start by naming this quiz. Want to start a game instead? |                             |  |  |  |
|----------------|--------------------------------------------------------------------------------------|-----------------------------|--|--|--|
|                | Enter quiz name*                                                                     |                             |  |  |  |
| Add quiz image | Language :                                                                           | English ▼                   |  |  |  |
|                | Align quiz to state sta                                                              | andards                     |  |  |  |
|                | Cancel                                                                               | Save                        |  |  |  |
|                | Don't worn                                                                           | , you can make edits later. |  |  |  |

2. Fill in the quiz information.

Select state standards

Align quiz to standard

Cancel

3. Select your learning standards.

| C.UIZIZZ editor                                | ✓ All changes saved                                                                                                    |                                                                                                    | EXIT | FINISH QUIZ |
|------------------------------------------------|----------------------------------------------------------------------------------------------------|----------------------------------------------------------------------------------------------------|------|-------------|
| Create new question  New Quinza  PAGES  SUBSTI | er Q. Search from existing questions  Everything you need to create a perfect quiz.  - Select more than one correct answer - Add images as your answer options - Have 5 answer options in a question Learn more | Add quit image  Test   \$\$\text{\$\text{\$\exititt{\$\text{\$\text{\$\text{\$\text{\$\text{\$\text{\$\text{\$\text{\$\text{\$\text{\$\text{\$\text{\$\text{\$\text{\$\text{\$\text{\$\text{\$\text{\$\text{\$\text{\$\text{\$\text{\$\texititt{\$\text{\$\text{\$\tex{\$\text{\$\text{\$\text{\$\text{\$\text{\$\text{\$\text{\$\text{\$\text{\$ | ingu |             |

4. Create new questions or search for questions to add to your quiz.

### **Searching for Existing Quizzes**

1. Type topic in search window or click on subject tile.

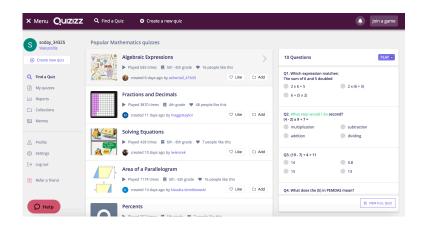

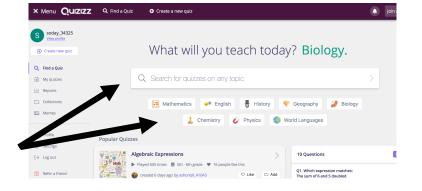

2.Click on each quiz to see a snapshot of questions on the

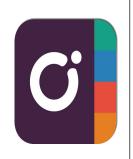

3.Once you find a quiz, click on DUPLICATE to make your own copy to edit.

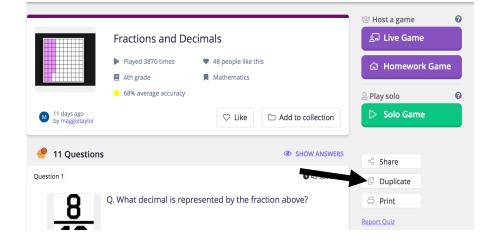

### **Editing a Quiz**

1. After making a duplicate, click on EDIT

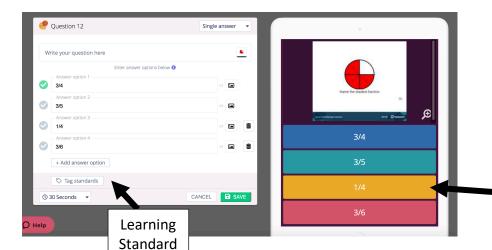

2. Edit existing questions.

≪ Share

**Edit** 

Print

m Delete

**Duplicate** 

Question Preview

3. Search for questions to add.

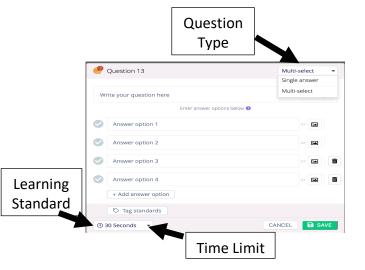

4. Create new questions.

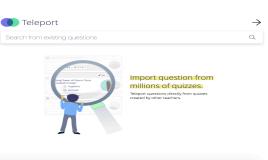

### **Assigning a Live Quiz**

1. Click on LIVE GAME

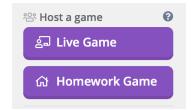

2. Select your game settings.

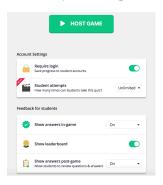

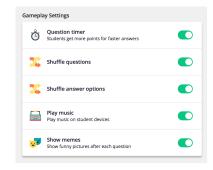

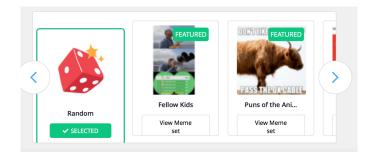

- 3. Click HOST game.
- 4. Students use code to join the game.
- 5. Click START to begin game play.

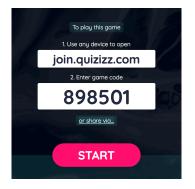

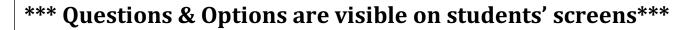

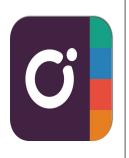

### **Assigning a Quiz for Homework**

1. Click on HOMEWORK GAME

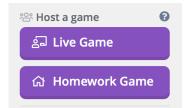

2. Set your assignment details.

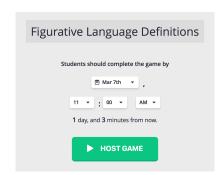

3. Select your game settings.

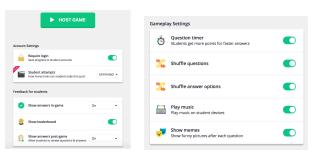

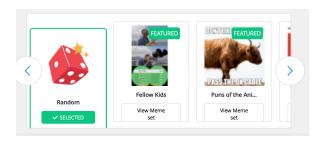

- 4. Click HOST game.
- 5. Select method to share the quiz.

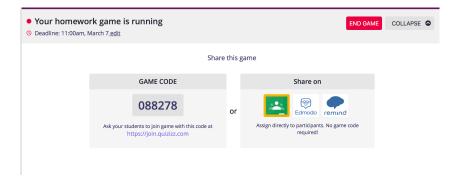

#### **Analyzing/Sharing Quiz Data**

View Game Highlights & Game Overview

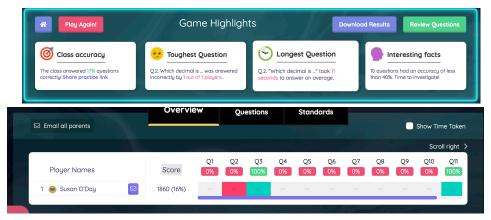

| Quizizz: Fractions and                              | d Decimals                   |                |            |             |                       |                                                      |
|-----------------------------------------------------|------------------------------|----------------|------------|-------------|-----------------------|------------------------------------------------------|
| Quiz started on: Wed 06, Mar 10:43 AM To            | tal Attendance: 1 Averag     | ge Score: 1860 |            |             |                       |                                                      |
| Questions                                           |                              | Clas           | s Level    |             | Player Level          |                                                      |
|                                                     |                              | orrect # Inc   | correct #  | Unattempted | Susan O'Day (Susan    |                                                      |
| What decimal is represented by the fraction above?  |                              | 0              | 0          | 1           | No response           |                                                      |
| Which decimal is represented by the fraction above? |                              | 0              | 1          | 0           | 0.032                 |                                                      |
| Which fraction does the grid represent?             |                              | 1              | 0          | 0           | 6/10                  |                                                      |
| Which decimal does the grid represent?              | Quizizz: F                   | ractions       | and [      | Decima      | als                   |                                                      |
|                                                     | Quiz started on: W           | ed 06, Mar 10: | 43 AM Tota | I Attendanc | e: 1 Average Score: 1 | 860                                                  |
|                                                     | Players                      | Score          | Acc        | uracy       | Started At            | Info                                                 |
|                                                     | Susan O'Day (Susan<br>O'Day) | 1860           | 1          | 7%          | Wed 06, Mar 10:45 AM  | IP Address: 107.77.209.42<br>Mobile Safari on iPhone |

View Game Data Spreadsheet

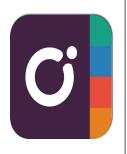

Share Data With Parent

| Share p                   | rogress with Susan O'Day's pa                                |
|---------------------------|--------------------------------------------------------------|
| Enter Parent/Guardi       | an email                                                     |
| Message (report linked in |                                                              |
| Hi,<br>Today we used Quiz | zizz to review "Fractions and Decimals"                      |
| To see your child's p     | progress, click below.                                       |
| Regards,                  |                                                              |
|                           | <b>③</b> View Susan O'Day's report View Susan O'Day's report |
|                           | Cancel Send                                                  |

| Share                                                             | progress with parents/guardi                                                               |  |  |  |  |
|-------------------------------------------------------------------|--------------------------------------------------------------------------------------------|--|--|--|--|
| ✓ Player                                                          | Parent/guardian email address                                                              |  |  |  |  |
| Susan O'Day                                                       | molly@weasleyfamily.com                                                                    |  |  |  |  |
| Today we used Quizizz                                             | Message (report linked in email)  Today we used Quizizz to review "Fractions and Decimals" |  |  |  |  |
| To see your child's progress, click below.  Regards,  Susan O'Day |                                                                                            |  |  |  |  |
|                                                                   | Cancel <b>Send</b>                                                                         |  |  |  |  |